Số: 628/TB-ĐHPVĐ *Quảng Ngãi, ngày 25 tháng 8 năm 2021* 

#### **THÔNG BÁO**

#### **Về kế hoạch thi tuyển sinh các môn năng khiếu trình độ cao đẳng ngành Giáo dục Mầm non năm 2021 (Đợt thi bổ sung)**

Do ảnh hưởng của dịch bệnh Covid-19, nay Trường Đại học Phạm Văn Đồng thông báo kế hoạch tổ chức thi tuyển sinh các môn năng khiếu trình độ cao đẳng, ngành Giáo dục Mầm non năm 2021 (đợt thi bổ sung) như sau:

**1. Thời gian nhận hồ sơ đăng ký:** Từ khi ra thông báo đến hết ngày 05/9/2021.

**2. Phương thức thi:** Không trực tiếp, cụ thể:

Thí sinh thực hiện bài thi tại nhà và ghi hình bằng thiết bị có chức năng ghi hình ảnh và âm thanh, sau đó thí sinh nộp file bài thi của thí sinh cho cho Hội đồng Tuyển sinh Trường Đại học Phạm văn Đồng.

**3. Quy trình thực hiện bài thi và nộp bài thi:** Có hướng dẫn kèm theo Thông báo này.

**4. Điều kiện dự thi:** Tất cả thí sinh đã đăng ký và được Hội đồng Tuyển sinh Trường Đại học Phạm Văn Đồng cấp số báo danh dự thi

**5. Thời hạn nhận bài thi:** Đến hết ngày 09/9/2021.

- CT Hội đồng trường
- Hiệu trưởng;
- HĐTS năm 2021;
- Các phòng: KT-ĐBCLGD, KHTC,
- TCCB, Đào tạo;
- Website: Trường, Tuyển sinh;
- Lưu VT, Hồ sơ tuyển sinh.

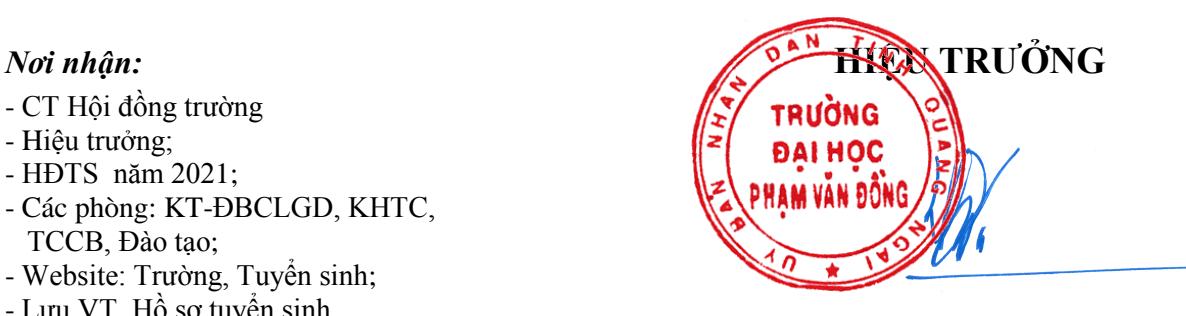

**TRẦN ĐÌNH THÁM**

UBND **ZINH QUẢNG NGÃI** TRƯỜNG ĐH PƯỜNG ĐẦNG

#### **CỘNG HÒA XÃ HỘI CHỦ NGHĨA VIỆT NAM Độc lập - Tự do - Hạnh phúc**

#### PHAM VAN ĐỒNG O HƯ**ỞNG DÃN V**UY TRÌNH THỰC HIẾN BÀI THI NĂNG KHIẾU **TUYỂN SINH CAO ĐẲNG NGÀNH GIÁO DỤC MẦM NON HÌNH THỨC THI: KHÔNG TRỰC TIẾP**

*(Kèm theo Thông báo số 628/TB-ĐHPVĐ ngày 25 tháng 8 năm 2021 của Hiệu trưởng Trường ĐH Phạm Văn Đồng)*

#### **I. Nội dung đề thi:**

Thí sinh tự chọn 01 đề thi trong bộ đề thi năng khiếu đã được Hội đồng tuyển sinh Trường Đại học Phạm Văn Đồng công bố trên website tuyensinh.pdu.edu.vn.

Mỗi đề thi gồm 2 phần nội dung thi:

**1. Phần 1:**Năng khiếu 1(Đọc và kể diễn cảm), gồm 2 câu:

- Câu 1: Đọc diễn cảm đoạn văn/thơ cho trước

- Câu 2: Kể diễn cảm một câu chuyện tự chọn

**2. Phần 2:** Năng khiếu 2(Hát)

Thể hiện một bài hát tự chọn

#### **II. Quy trình thực hiện bài thi và nộp bài thi:**

#### **1. Quy trình thực hiện bài thi**

- Thí sinh thực hiện từng phần thi Năng khiếu và quay video cho mỗi phần thi năng khiếu.

- Đầu mỗi phần thi thí sinh giới thiệu Họ tên, số báo danh, mã số đề thi (trong phần giới thiệu thí sinh cần di chuyển ít nhất 4 bước chân và máy quay phải ghi được hình toàn thân) và sau đó thực hiện nội dung của phần thi.

#### **Lưu ý:**

- Với phần thi Năng khiếu 1, thí sinh phải thực hiện liên tiếp và đầy đủ 2 nội dung: Đọc diễn cảm và Kể diễn cảm.

- Khi quay video, thí sinh cần quay rõ mặt, rõ hình, rõ tiếng; địa điểm quay phải được thực hiện ở nơi có không gian yên tĩnh, phù hợp; trang phục cho mỗi phần thi phải nghiêm túc, lịch sự phù hợp với nội dung trình bày.

- Thí sinh phải tự thực hiện bài thi Năng khiếu, tuyệt đối không nhờ người khác thi thay.

#### **2. Nộp bài thi**

#### **a. Cách thức sao lưu file:**

- Bài thi phải được lưu file dưới định dạng mp4 hoặc avi.

- Cách đặt tên video của bài thi:

 $+$  Đối với phần thi Năng khiếu 1: SBD HoVaTen NK1

Ví dụ: Thí sinh có tên Nguyễn Thị A, số báo danh MN001 thì đặt tên file MN001\_NguyenThiA\_NK1

+ Đối với phần thi Năng khiếu 2: SBD\_HoVaTen\_NK2

Ví dụ: Thí sinh có tên Nguyễn Thị A, số báo danh MN001 thì đặt tên file MN001\_NguyenThiA\_NK2

#### **b. Nộp bài:**

Địa chỉ nộp bài thi: Thí sinh nộp bài thi qua trang web tuyển sinh tại địa chỉ tuyensinh.pdu.edu.vn

#### **Lưu ý:**

- Mỗi thí sinh chỉ gửi bài thi 1 lần.

- Thí sinh chỉ thực hiện bài thi khi đã được Hội đồng tuyển sinh Trường Đại học Phạm Văn Đồng cấp **số báo danh dự thi**.

- Thông tin của thí sinh dự thi được cập nhật liên tụctrên website tuyensinh.pdu.edu.vn

### **Mọi thắc mắc của thí sinh vui lòng liên hệ qua các kênh:**

- **- Hotline**: 0839509509, 0914202670, 0943676870
- **- Email**: tuyensinh@pdu.edu.vn
- **- Fanpage:**facebook.com/TuyensinhDaiHocPhamVanDong
- **Website**: tuyensinh.pdu.edu.vn

#### **HƯỚNG DẪN NỘP BÀI THI NĂNG KHIẾU TUYỂN SINH CAO ĐẲNG NGÀNH GIÁO DỤC MẦM NON HÌNH THỨC THI: KHÔNG TRỰC TIẾP**

*(Kèm theo Thông báo số /TB-ĐHPVĐ ngày tháng 8 năm 2021 của Hiệu trưởng Trường ĐH Phạm Văn Đồng)*

Để nộp bài thi năng khiếu thí sinh cần thực hiện theo các chỉ dẫn sau đây:

Trên trang **tuyensinh.pdu.edu.vn**, chọn mục **Nộp bài thi năng khiếu**

 **Đăng nhập vào Email** (Phải đăng nhập bằng tài khoản Google mới có thể nộp được bài thi. Trường hợp chưa có tài khoản email, thí sinh cần tạo 1 tài khoản email trên Google)**.** Sau khi đăng nhập thành công, sẽ xuất hiện cửa sổ nộp bài thi năng khiếu. Thí sinh chọn nút **"Tiếp"** để chuyển qua trang tiếp theo để điền thông tin cá nhân

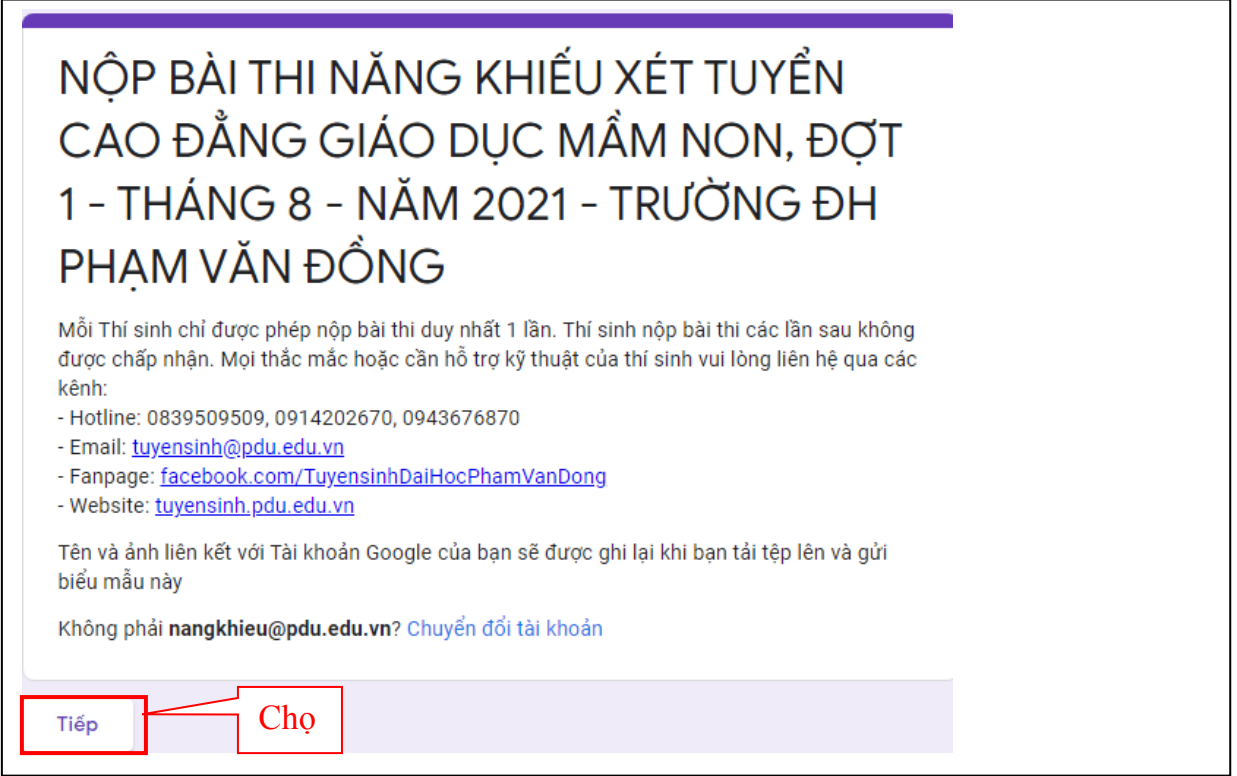

- **Điền đầy đủ và chính xác các thông tin theo yêu cầu trên giao diện nộp bài thi, bao gồm**: Số báo danh dự thi; Họ và tên thí sinh; Ngày tháng năm sinh; Số đề thi (số đề thi trong ngân hàng đề mà thí sinh chon để thực hiện bài thi). Sau khi điền đầy đủ thông tin nhấn vào nút "**Tiếp"** để tải các file video bài thi lên hệ thống.

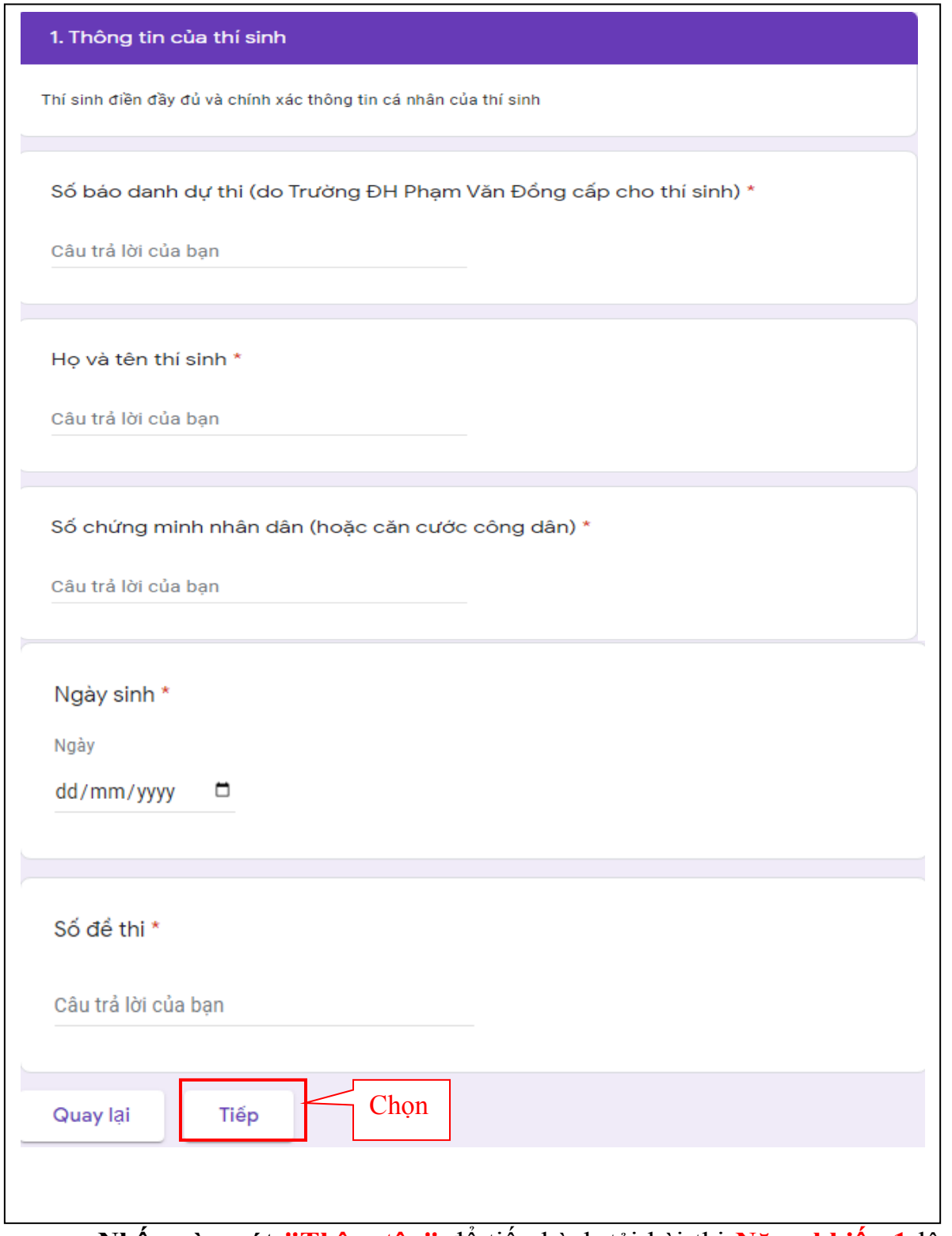

**- Nhấn vào nút "Thêm tệp"** để tiến hành tải bài thi **Năng khiếu 1** lên hệ thống

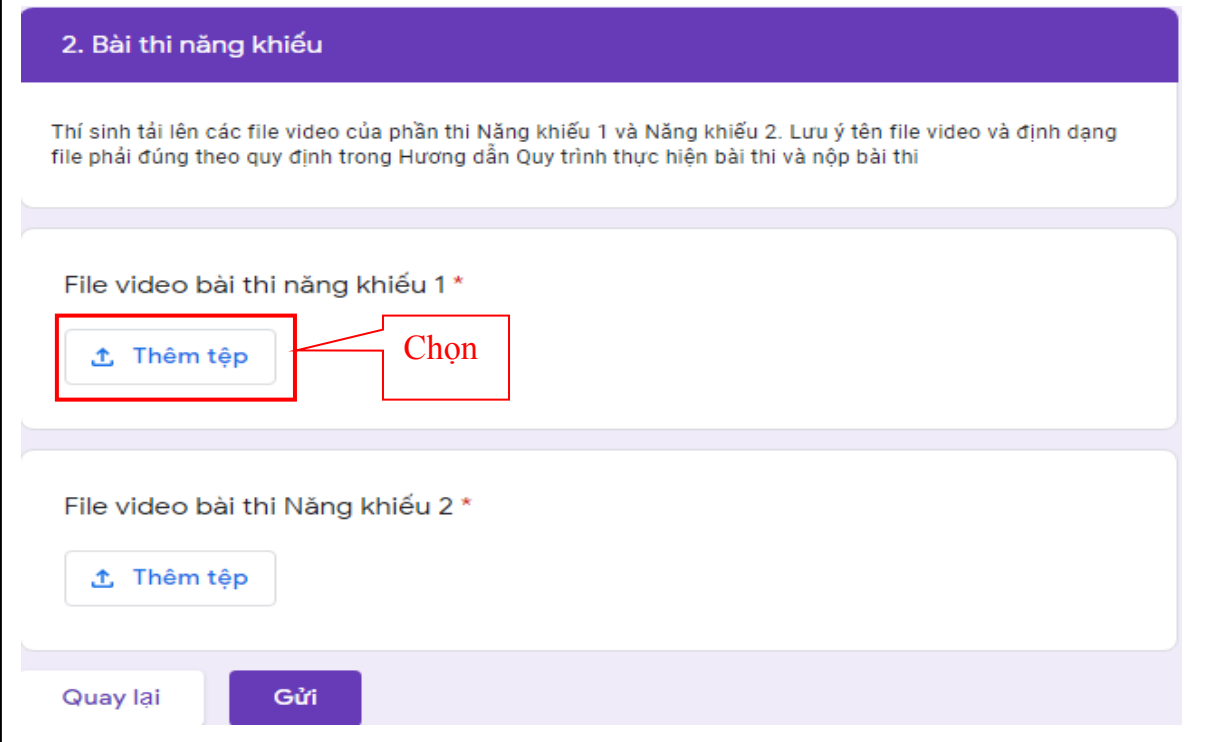

## - **Tại cửa sổ chèn tệp, thí sinh chọn "Chọn tệp từ thiết bị"**

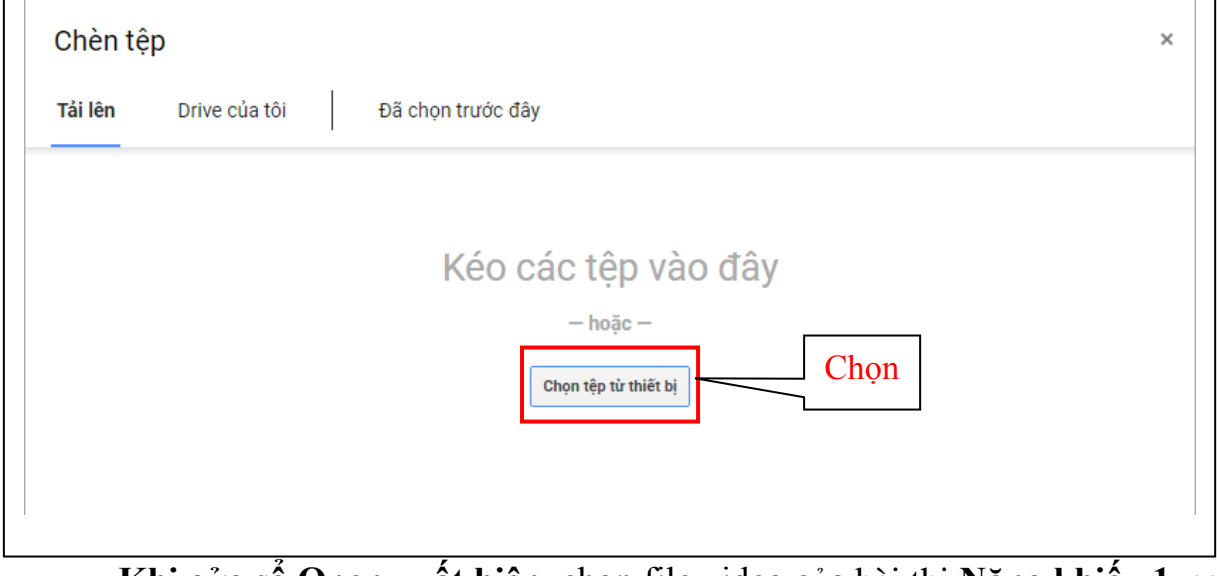

**- Khi cửa sổ Open xuất hiện**, chọn file video của bài thi **Năng khiếu 1**, sau đó chọn **"Open"**

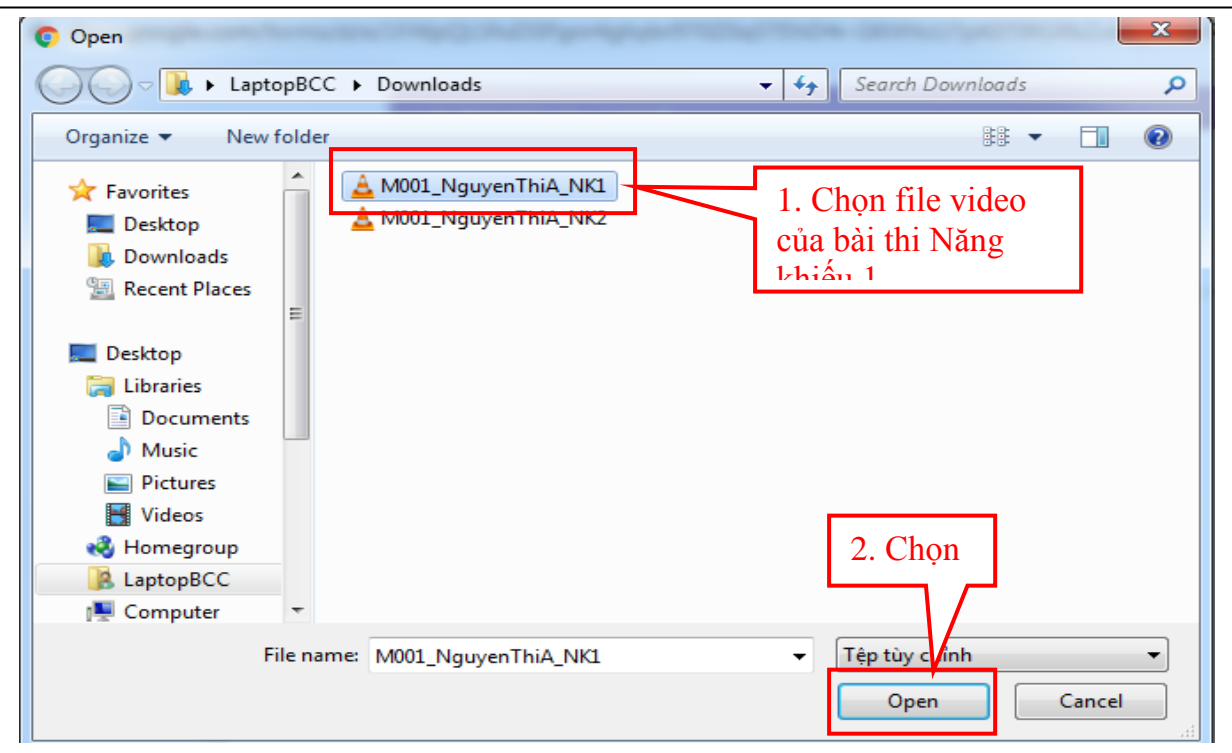

**- Tại cửa sổ chèn tệp**, thí sinh chọn **"Tải lên"**

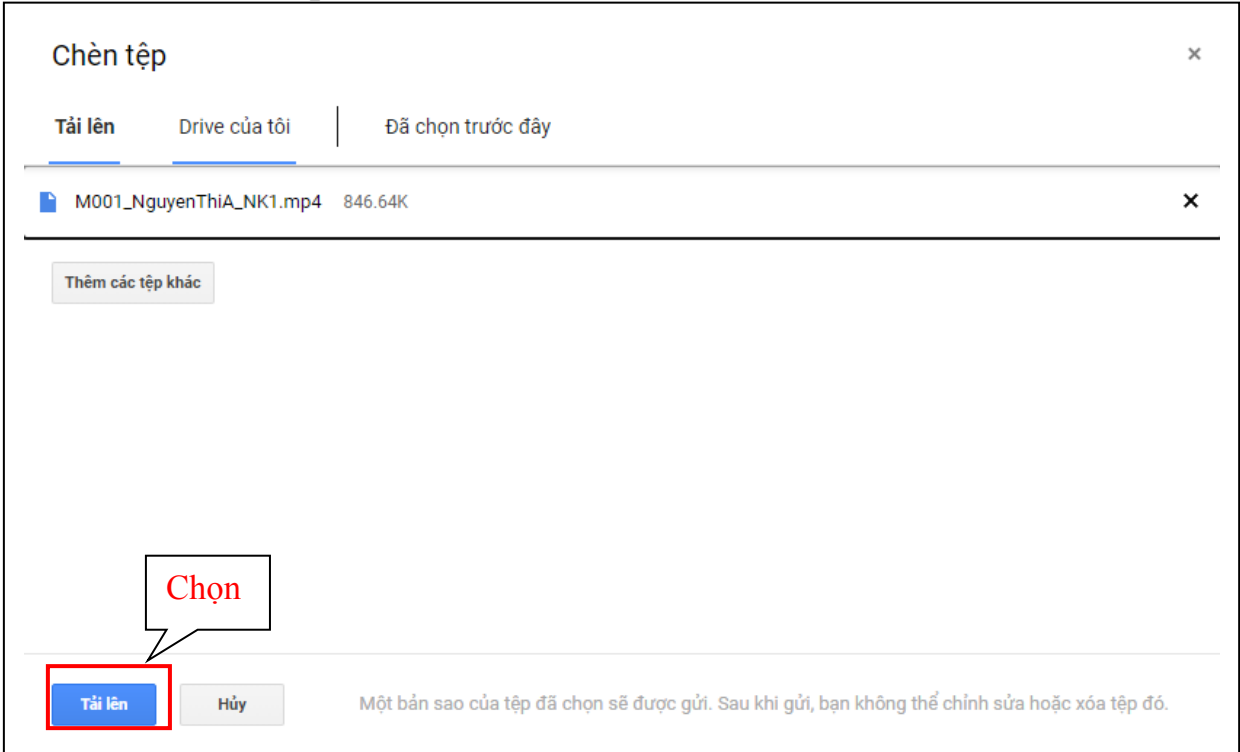

- **Thực hiện tương tự để tiến hành tải bài thi Năng khiếu 2 lên hệ thống.** - **Sau khi 2 file video của 2 phần thi được tải lên**, chọn **"Gửi"** để nộp bài

thi.

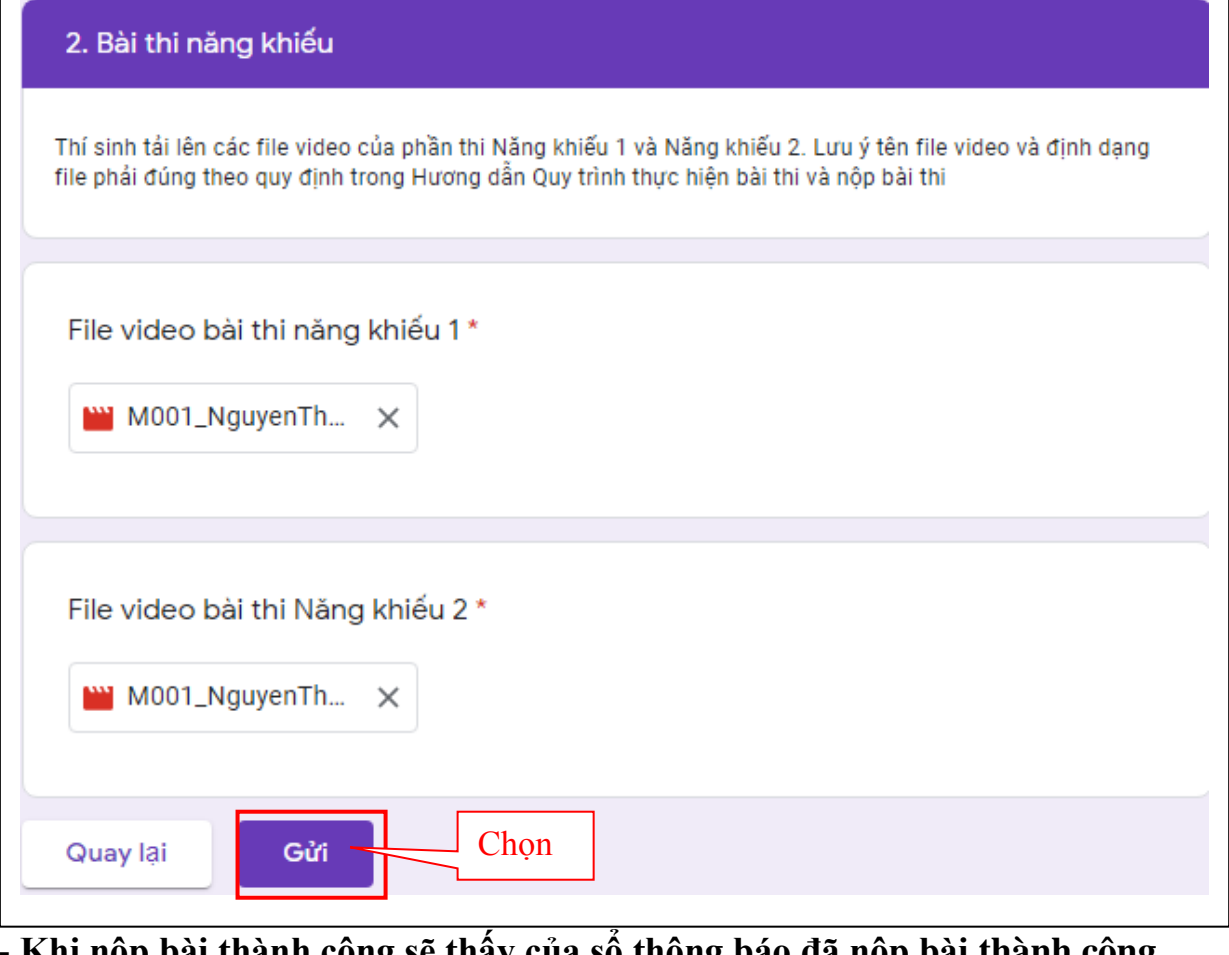

#### **- Khi nộp bài thành công sẽ thấy của sổ thông báo đã nộp bài thành công**

# NỘP BÀI THI NĂNG KHIẾU XÉT TUYỂN CAO ĐẰNG GIÁO DỤC MẦM NON, ĐỢT 1 - THÁNG 8 - NĂM 2021 - TRƯỜNG ĐH PHẠM VĂN ĐỒNG

Trường Đại học Phạm Văn Đồng đã nhận được bài thi năng khiếu của bạn. Trân trọng!